# **User Manual RCuniSwitch 10K**

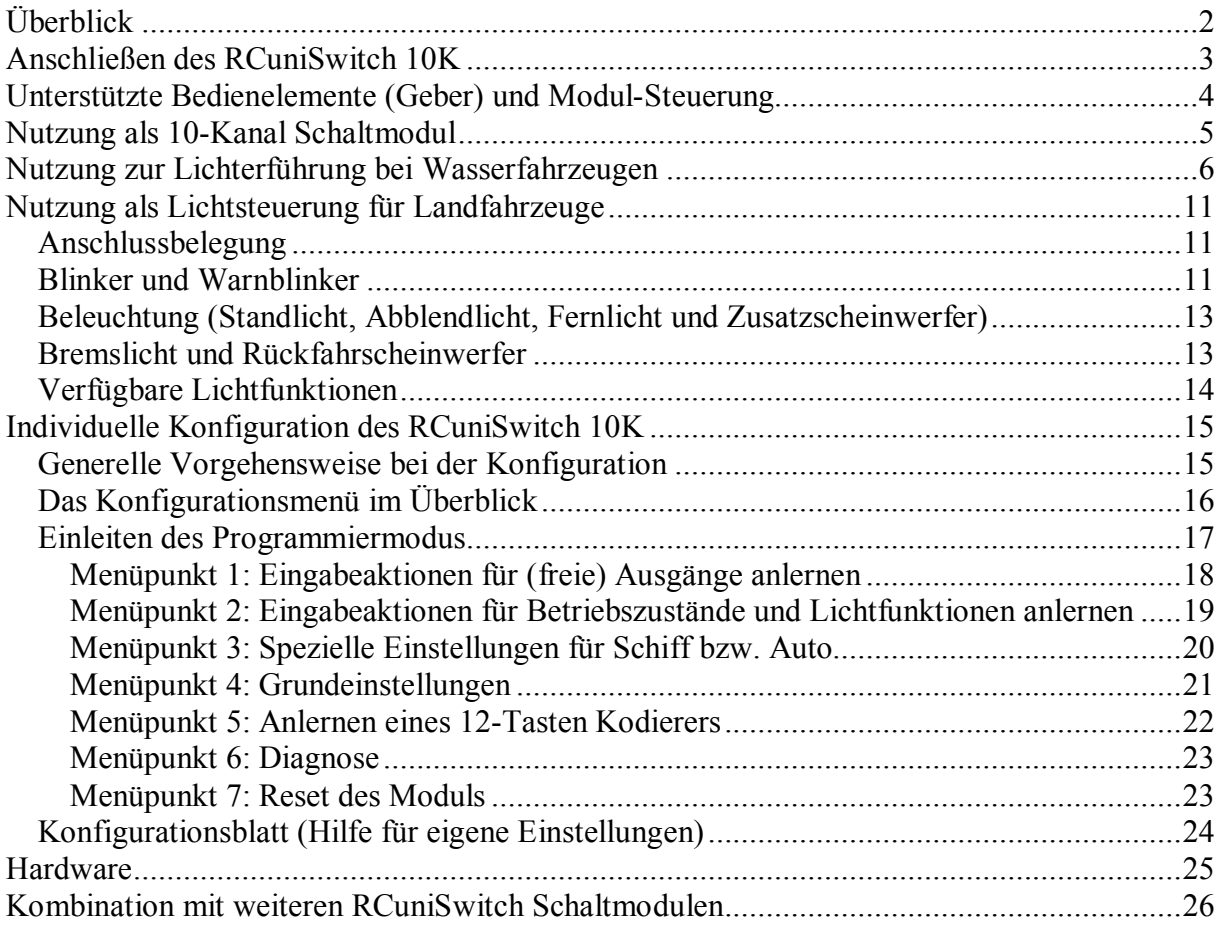

**Diese Anleitung ist gültig für Firmware Version 4.**

# **Überblick**

Der RCuniSwitch 10K kann als 10-Kanal Schaltmodul verwendet werden, für die nautische Lichterführung bei Schiffen, oder als Lichtsteuerung für Automodelle.

### **10-Kanal Schaltmodul (Default nach Reset auf Werkseinstellung)**

- $\Rightarrow$  1 RC-Eingang für manuelle Bedienung über einen Steuerkanal.
- $\Rightarrow$  10 Ausgänge für LEDs, Glühbirnen oder andere Verbraucher bis 2A.

### **Nautische Lichterführung für Wasserfahrzeuge**

- $\Rightarrow$  1 RC-Eingang für manuelle Bedienung über einen Steuerkanal.
- $\Rightarrow$  1 RC-Eingang für Anschluss an Gaskanal.
- $\Rightarrow$  9/10 Ausgänge für LEDs, Glühbirnen oder andere Verbraucher bis 2A.
- ð Automatische Erkennung und Umschaltung der Betriebszustände *In Fahrt* und *Vor Anker*. Dem entsprechend werden in Abhängigkeit vom Gaskanal auch Topplicht, Ankerlicht, Seitenlichter und Hecklicht geschaltet. Die Automatik ist abschaltbar.
- ð Manuelles Schalten weiterer Betriebszustände wie z.B. *Auf Grund*, *Manövrierbehindert*, *Manövrierunfähig*, *Tiefgangbehindert*, *Schleppend*, *Assistierend*, *Geschleppt* und *Fischend*. Dem entsprechend werden dann alle Rundumlichter, die Positionslichter, Ankerlicht und Schlepplicht geschaltet.
- $\Rightarrow$  Ausgänge welche beim betreffenden Modell nicht für die nautische Lichterführung benötigt werden (z.B. Schlepplicht, zweites Topplicht), können als separat schaltbare Ausgänge anderweitig, z.B. für die Deckbeleuchtung, genutzt werden.

### **Lichtsteuerung für Landfahrzeuge**

- $\Rightarrow$  1 RC-Eingang für manuelle Bedienung über einen Steuerkanal.
- $\Rightarrow$  1 RC-Eingang für Anschluss an Gaskanal.
- $\Rightarrow$  1 RC-Eingang für Anschluss an Lenkkanal oder Kanal mit 3P-Schalter.
- $\Rightarrow$  8/9 Ausgänge für LEDs, Glühbirnen oder andere Verbraucher bis 2A.
- $\Rightarrow$  Automatisches Schalten von Bremslicht und Rückfahrscheinwerfer.
- $\Rightarrow$  Manuelles Schalten von Standlicht, Abblendlicht, Fernlicht als Stufenschalter, sowie Zusatzscheinwerfer und Warnblinker.
- $\Rightarrow$  Automatische, manuelle, oder ohne Blinker (5 verschiedene Typen).
- $\Rightarrow$  Ausgänge welche beim betreffenden Modell nicht für vordefinierte Funktionen (z.B. Blinker) benötigt werden, können als separat schaltbare Ausgänge anderweitig genutzt werden. Wird die lenkungsabhängige Blinkautomatik nicht genutzt, steht ein weiterer separat schaltbarer Ausgang zur Verfügung.

In allen 3 Verwendungsarten (Schaltmodul, Lichterführung Schiff, Lichtsteuerung Auto) kann der RCuniSwitch 10K wahlweise mit 2P-Taster, mit 3P-Taster oder Knüppel, sowie mit einem 12-Tasten Kodierer (z.B. Steuerpad von KRAFTWERK oder RCuniSwitch PAD) über die Fernsteuerung bedient werden.

Sämtliche Modul-Einstellungen können vom Benutzer über ein Taster-gesteuertes Konfigurationsmenü vorgenommen werden. Eingabeaktionen mit denen die verschiedenen Schiffslichter und Funktionen geschaltet werden sollen, werden angelernt. Alle Einstellungen werden im EEPROM des Microcontrollers dauerhaft gespeichert.

## **Anschließen des RCuniSwitch 10K**

Nachstehend sind beispielhaft die Anschlussmöglichkeiten eines RCuniSwitch 10K an verschiedene Verbraucher gezeigt:

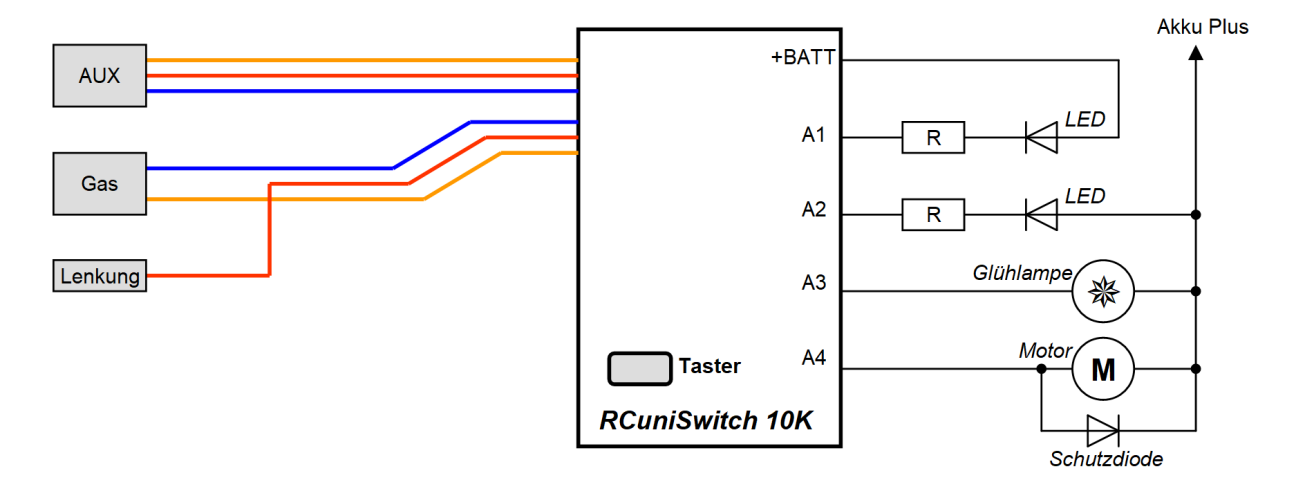

An die Ausgänge können LEDs, Glühlampen oder kleine Motoren angeschlossen werden. Da das Schaltmodul das Minus durchschaltet, muss auch der Minus-Pol des Verbrauchers an das Schaltmodul angeschlossen werden (falls gepolter Verbraucher).

Die Plus-Seite des Verbrauchers kann je nach Bedarf an eine positive Spannung bis zu 20V angeschlossen werden (z.B. Akku Plus) oder an den mit +BATT bezeichneten Anschluss. Am Anschluss +BATT liegt die durchgeschleifte BEC-Spannung vom Empfänger an.

Es ist zu beachten, dass LEDs nur mit einem entsprechend ausgelegten Vorwiderstand am Schaltmodul betrieben werden dürfen. Bei Glühlampen ist dies nicht erforderlich. Für Motoren oder andere induktive Lasten (wie z.B. Relais) muss eine Schutzdiode parallel zum Verbraucher vorgesehen werden.

Die Ausgänge sind mit Leistungs-MOSFETs ausgestattet und können mit bis zu 2A belastet werden; zeitgleich in Summe aber nicht mehr als 3A. Der Anschluss +BATT kann max. 2A liefern.

Für den Verbraucheranschluss ist das Modul mit einer 11-poligen Stiftleiste im Rastermaß 2,54mm ausgestattet. Dort kann mit einer 11-polige Buchsenleiste oder mit zwei Dupont-Steckverbinder (5-polig & 6-polig) die Verbindung zur Verkabelung hergestellt werden.

Die mit AUX, Gas und Lenkung bezeichneten Servokabel stellen die Verbindung zum Empfänger her. Hierbei ist AUX der Kanal mit dem das Modul manuell gesteuert wird. Gas und Lenkung dürfen nur dann angeschlossen werden, wenn für den jeweilig konfigurierten Anwendungsfall erforderlich (z.B. für automatisches Ankerlicht, Bremslicht oder automatische Blinker).

Bei der Nutzung des Moduls ist darauf zu achten, dass immer zuerst der Sender eingeschaltet wird. Erst danach die Stromversorgung im Modell.

## **Unterstützte Bedienelemente (Geber) und Modul-Steuerung**

Der RCuniSwitch 10K kann wahlweise mit 2P-Taster, mit 3P-Taster oder Knüppel, sowie mit einem 12-Tasten Kodierer (z.B. Steuerpad von KRAFTWERK oder RCuniSwitch PAD) über die Fernsteuerung bedient werden. Je nach verwendetem Eingabeelement (auch Geber genannt) werden die einzelnen Funktionen dann zum Beispiel mit einem "*Doppelklick*", einem "*Dreifachklick links"*, "*Lange rechts"*, "*Taste 5 kurz"* oder "*Taste 9 lang"* ausgelöst. Dies wird in nachfolgenden Texten auch als "Eingabeaktion" bezeichnet.

Den größten Bedienkomfort bietet natürlich ein **12-Tasten Kodierer**. Da hierbei auch zwischen langen und kurzen Tasterbetätigungen unterschieden wird, sind bis zu 24 einzeln ansprechbare Funktionen möglich. Hierzu sind natürlich mehrere Schaltmodule erforderlich, die aber alle am gleichen RC-Kanal angeschlossen werden. Auch eine Kombination mit den 4-Kanal RCuniSwitch Schaltmodulen ist möglich.

Auch ist es auch möglich eine OpenTX Fernsteuerung zu verwenden, wobei ein Kodierer mit mehreren Tasten nachgebildet wird. Auf einen separaten 12-Tasten Kodierer kann dann verzichtet werden. Hierzu die Fernsteuerung so programmieren, dass jeder daran beteiligte Taster bei Betätigung eine andere Pulsweite im Servosignal erzeugt.

Mit einem **3P-Taster oder Knüppel** erfolgt die Bedienung mittels 1 bis 9 Einzel- oder Mehrfach-Klicks nach rechts oder links. Darüber hinaus kann auch mit "lange links" und "lange rechts" je ein Schaltvorgang ausgelöst werden.

Die Entscheidungsschwelle für kurze und lange Taster- oder Knüppelbetätigungen ist fix auf 750 Millisekunden eingestellt. D.h. wird der Taster länger als 750ms betätigt, wird das als eine lange Betätigung gewertet. Bei Mehrfach-Betätigungen muss der Abstand zwischen den einzelnen Betätigungen kleiner als 750ms sein.

An Pistolenfernsteuerungen sind meist auch einfache **2P-Taster** zu finden. Hierbei erfolgt die Bedienung mittels Mehrfachklicks (1 bis 10 Klicks). Damit können also bis zu 10 Schaltvorgänge separat gesteuert werden.

Bei den 2P-Tastern gibt es zwei unterschiedliche Typen. Der RCuniSwitch 10K ist für beide Typen geeignet:

- $\Rightarrow$  mit 1 Signalwechsel pro Betätigung (-100%  $\Rightarrow$  +100% bzw. +100%  $\Rightarrow$  +100%)
- $\Rightarrow$  mit 2 Signalwechsel pro Betätigung (-100%  $\Rightarrow$  +100%  $\Rightarrow$  -100%)

Die Einstellung des gewünschten Gebers wird im Konfigurationsmenü **Menüpunkt 4** mit **Parameter A** vorgenommen:

- **1** = 2P-Taster mit 1 Signalwechsel pro Betätigung
- **2** = 2P-Taster mit 2 Signalwechsel pro Betätigung
- **3** = 3P-Taster oder Knüppel
- **4** = 12-Tasten Kodierer

# **Nutzung als 10-Kanal Schaltmodul**

### **Defaulteinstellung des RCuniSwitch 10K**

Der RCuniSwitch 10K als10-Kanal Schaltmodul genutzt werden, für die nautische Lichterführung bei Schiffen, oder als Lichtsteuerung für Automodelle. Dies kann im Konfigurationsmenü unter **Menüpunkt 4** mit **Parameter B. Verwendungsart** eingestellt werden:

- **1** = 10-Kanal Schaltmodul (default)
- **2** = Lichterführung für Schiffe
- **3** = Lichtsteuerung für Autos

Im Auslieferungszustand und nach einem Reset auf "Werkseinstellungen" ist der RCuniSwitch 10K ein 10-Kanal Schaltmodul das mit einem 3P-Taster oder einem Knüppel an der Fernsteuerung bedient werden kann. Mit schnellem Tippen (bzw. Klicken) nach rechts oder links kann jeder einzelne der 10 Ausgänge ein- und wieder ausgeschaltet werden.

In der Grundeinstellung (vor dem Anlernen der Eingabeaktionen) kann das Schaltmodul wie aus nachstehender Tabelle ersichtlich, bedient werden. Je nach eingestelltem Bedienelement (default ist 3P-Taster) ist die Eingabeaktion zum Schalten eines Ausgangs angegeben. Diese Grundeinstellung kann den eigenen Bedürfnissen angepasst werden.

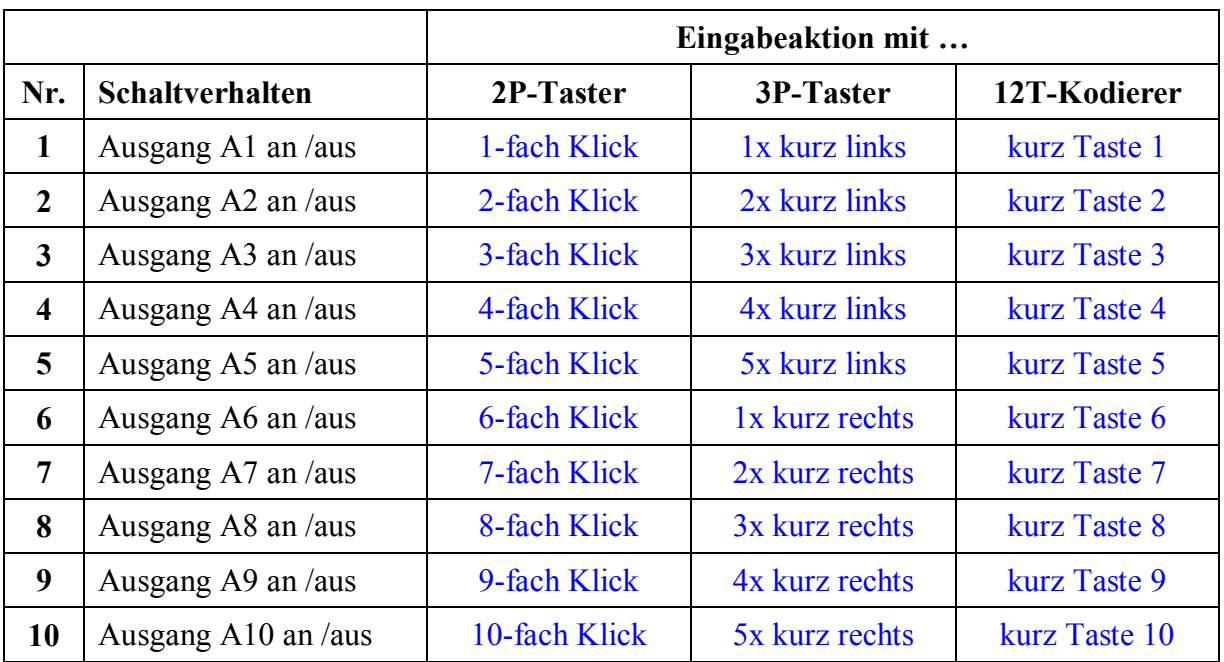

Die individuelle Zuordnung von Eingabeaktion zu Schaltverhalten kann im Konfigurationsmenü unter **Menüpunkt 1** durch Anlernen vorgenommen werden.

Die Unterscheidungsschwelle für kurze und lange Eingaben liegt bei 750ms. Kurze Mehrfachbetätigungen müssen also in einem Abstand von kleiner 750ms erfolgen. Eine längere Betätigung wird als "lange" interpretiert.

# **Nutzung zur Lichterführung bei Wasserfahrzeugen**

Natürlich können sämtliche Lichter eines Schiffmodells mit jedem Schaltmodul einzeln und direkt geschaltet werden. Dies ist auch mit dem RCuniSwitch 10K möglich. Nachfolgend wird aber eine Steuerung über "Betriebszustände", wie z.B. Auf Grund, Manövrierbehindert, *Schleppend* oder *Fischend* beschrieben. Entsprechend den internationalen "Kollisionsverhütungsregeln" werden dann alle Schiffslichter geschaltet.

Im nachstehenden Bild ist ein Teil der Lichter eingezeichnet, welche vom RCuniSwitch 10K geschaltet werden können.

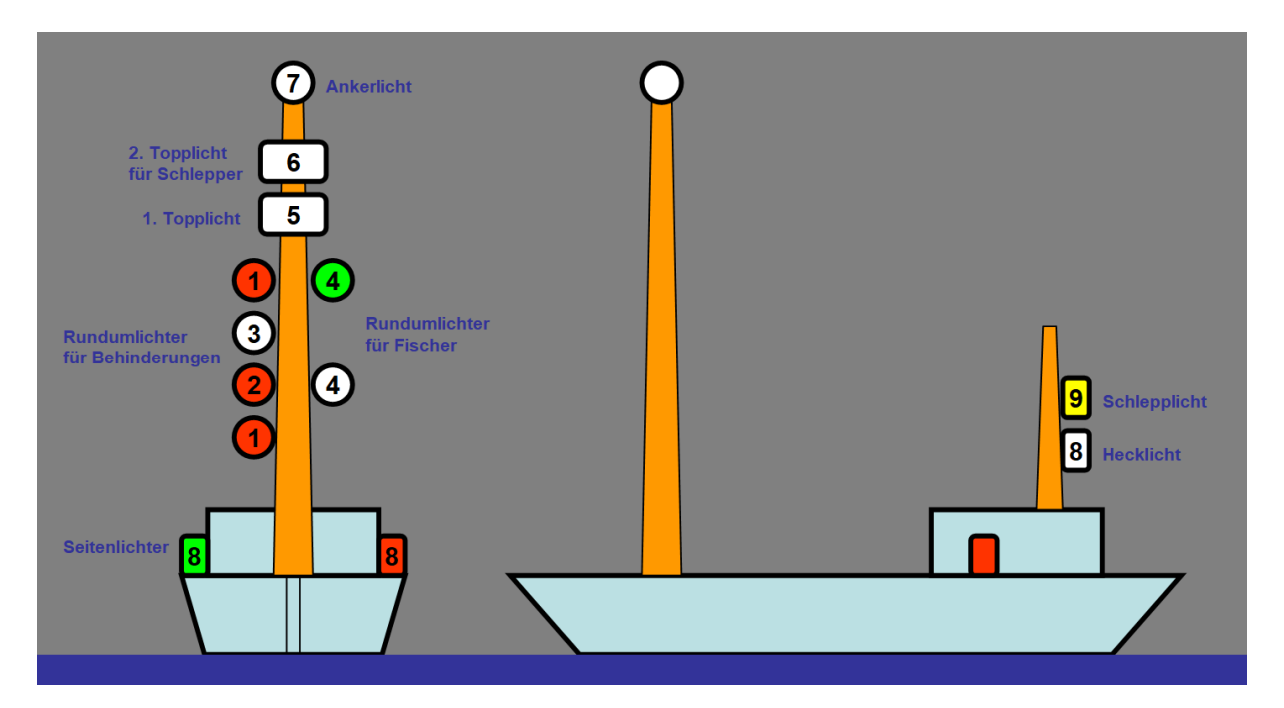

Die einzelnen Lichter sind den Ausgängen des RCuniSwitch 10K fest zugeordnet. Damit kann die Lichterführung von Schiffen originalgetreu nachgebildet werden.

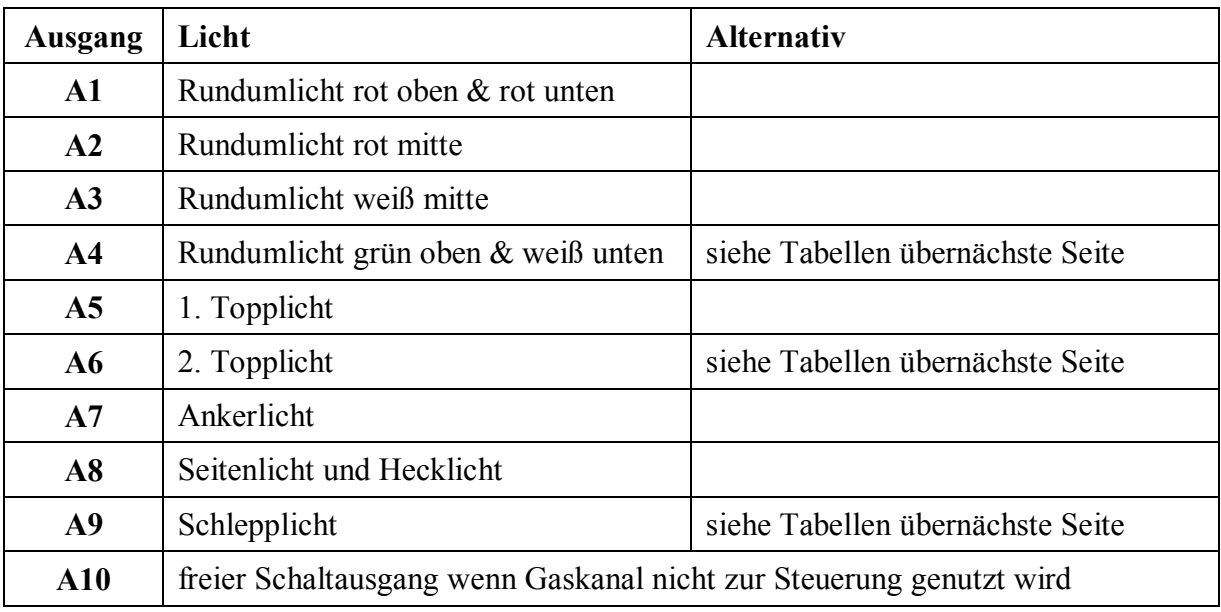

Die Lichtausgänge werden über den **Betriebszustand** gesteuert, der im Fahrbetrieb über die Fernsteuerung ausgewählt wird. Je nachdem welcher Betriebszustand gerade eingestellt ist, werden die Ausgänge gemäß den nachstehenden Logiktabellen (siehe auch nächste Seite) ein oder ausgeschaltet.

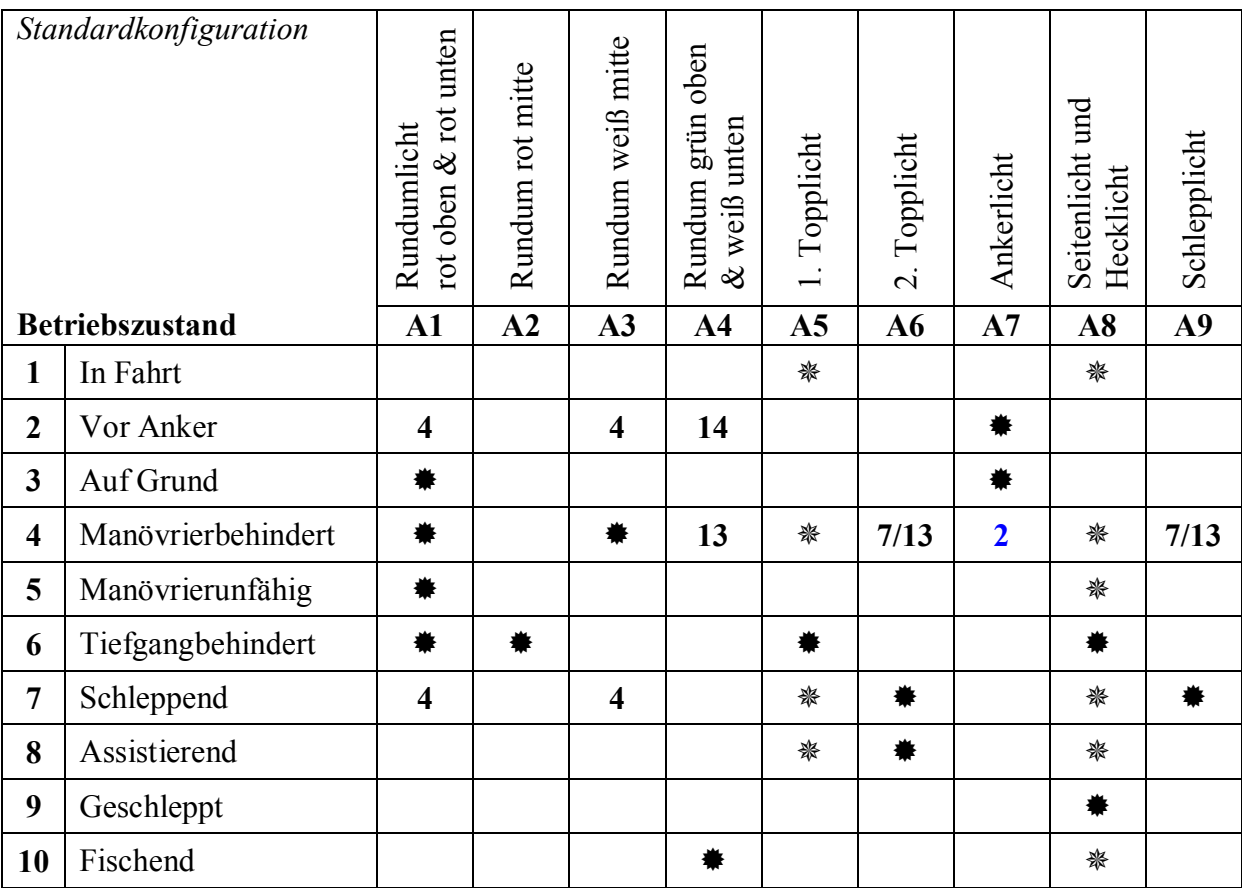

 $* =$  Ausgang wird bei diesem Betriebszustand eingeschaltet

 $* =$  Ausgang wird nur während der Fahrt eingeschaltet

 **n** = Wenn vorher der Betriebszustand **n** aktiv war, bleibt dieser Ausgang ggf. eingeschaltet Nicht mit  $\ddot{\mathbf{w}}$ ,  $\dot{\mathbf{w}}$  oder **n** gekennzeichnete Ausgänge werden immer ausgeschaltet

Sollte die vorstehende Tabelle nicht alle benötigten Lichter für einen bestimmten Schiffstyp enthalten, so stehen alternativ weitere Betriebszustände für andere Lichter zur Verfügung (siehe nächste Seite).

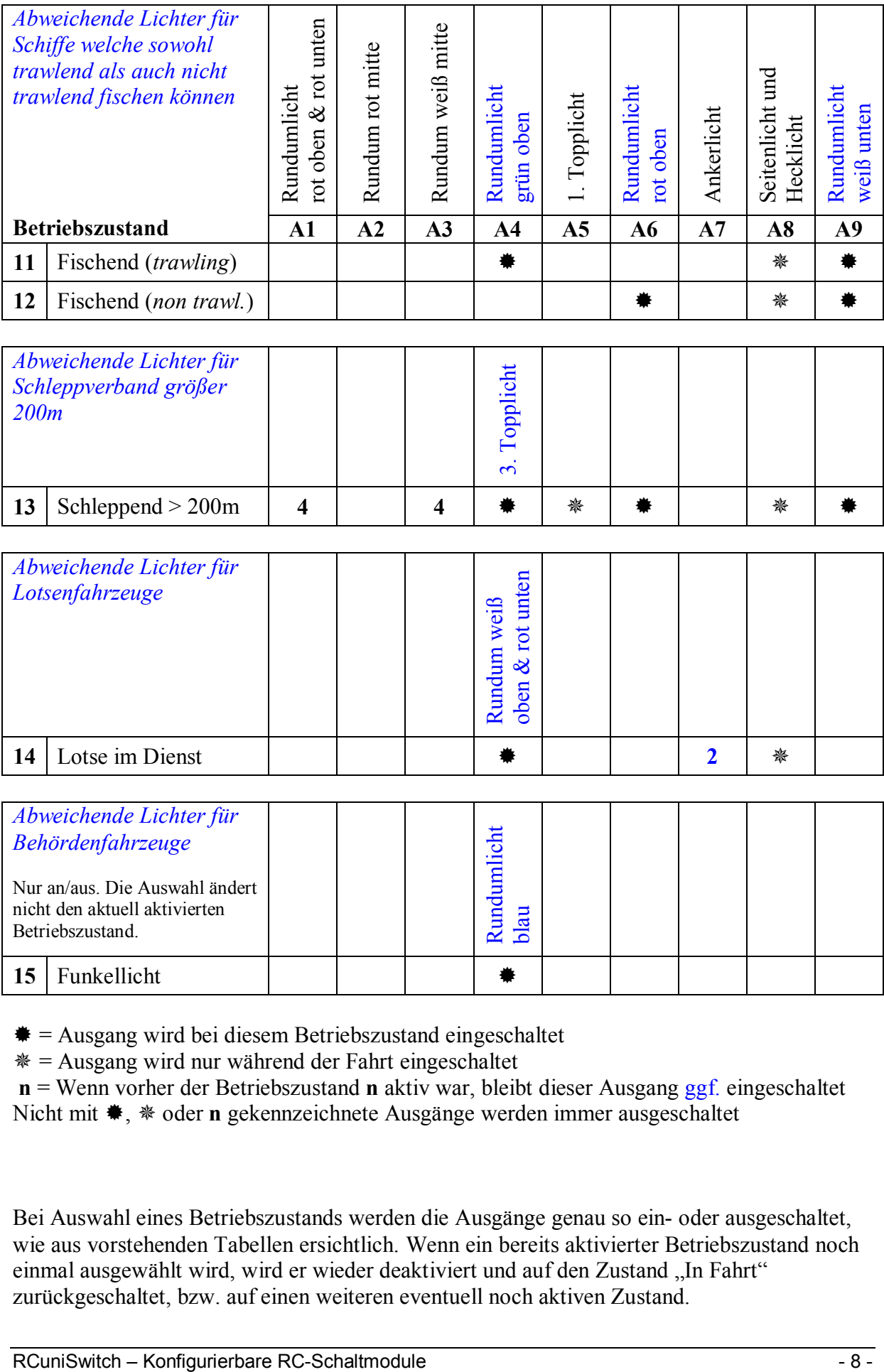

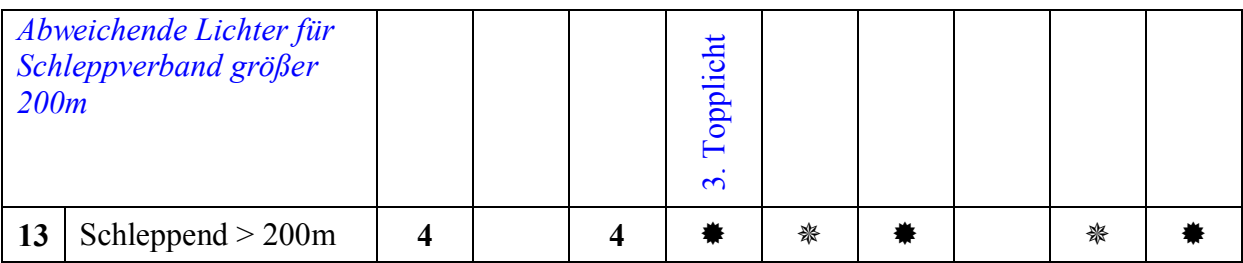

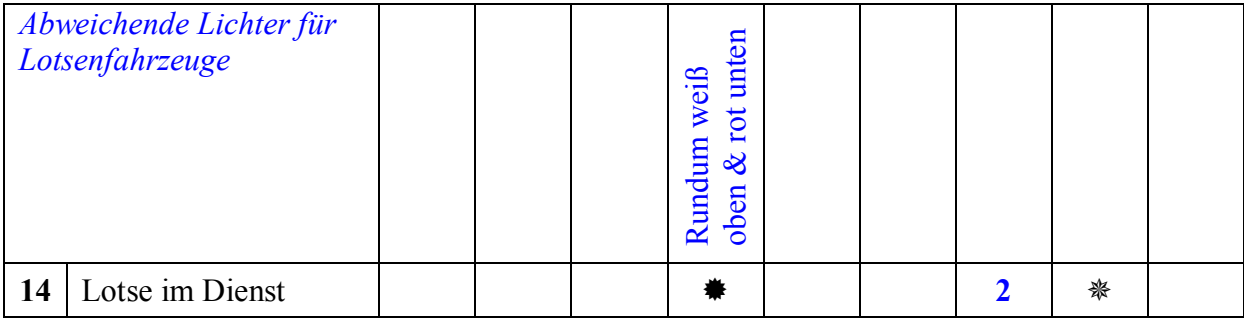

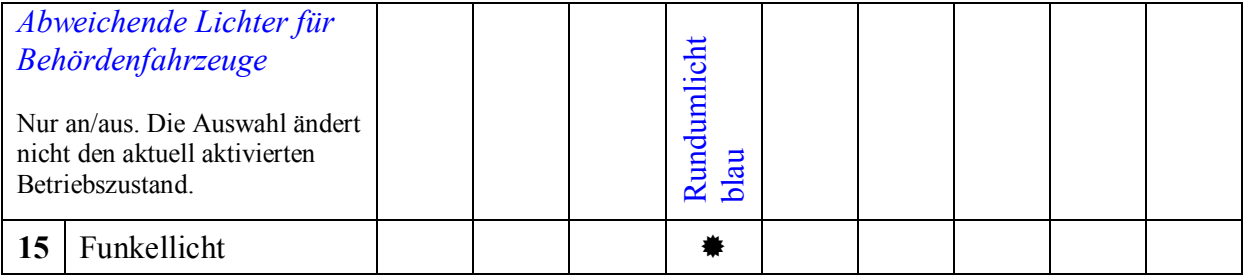

 $* =$  Ausgang wird bei diesem Betriebszustand eingeschaltet

 $* =$  Ausgang wird nur während der Fahrt eingeschaltet

 **n** = Wenn vorher der Betriebszustand **n** aktiv war, bleibt dieser Ausgang ggf. eingeschaltet Nicht mit  $\ast$ ,  $\ast$  oder **n** gekennzeichnete Ausgänge werden immer ausgeschaltet

Bei Auswahl eines Betriebszustands werden die Ausgänge genau so ein- oder ausgeschaltet, wie aus vorstehenden Tabellen ersichtlich. Wenn ein bereits aktivierter Betriebszustand noch einmal ausgewählt wird, wird er wieder deaktiviert und auf den Zustand "In Fahrt" zurückgeschaltet, bzw. auf einen weiteren eventuell noch aktiven Zustand.

In der Grundeinstellung für die Lichterführung wird auch der Gaskanal ausgewertet und fahrtabhängige Lichter (Topp-, Seiten- und Hecklicht) entsprechend ein- oder ausgeschaltet. In der vorstehenden Tabelle sind diese mit dem Symbol "\*" gekennzeichnet. Der so

gekennzeichnete Ausgang wird nur während der Fahrt eingeschaltet. Das Ausschalten erfolgt nach Ablauf einer einstellbaren Zeit (Timer 2, default 3 Sekunden).

Die Kennzeichnungen mit einer Ziffer "n" in den Tabellen ermöglichen die gleichzeitige Signalisierung von zwei Betriebszuständen:

- $\Rightarrow$  "Manövrierbehindert" zusammen mit "Vor Anker" (falls nicht in Fahrt)
- $\Rightarrow$  . Schleppend" zusammen mit "Manövrierbehindert"
- $\Rightarrow$  "Schleppend > 200m" zusammen mit "Manövrierbehindert"
- $\Rightarrow$  . Lotse im Dienst" zusammen mit "Vor Anker" (falls nicht in Fahrt)

Auch werden einige Betriebszustände in Abhängigkeit vom Gaskanal gesteuert:

- $\Rightarrow$  Wenn aktuell der Zustand "Auf Grund" oder "Vor Anker" anliegt und der Gasknüppel wird aus der Neutralstellung herausbewegt, wird sofort auf den Zustand "In Fahrt" umgeschaltet.
- $\Rightarrow$  Wenn aktuell der Zustand "In Fahrt" anliegt und der Gasknüppel wird dann in die Neutralstellung gebracht, wird nach Ablauf einer einstellbaren Zeit (Timer 1, default 5 Sekunden) auf den Zustand "Vor Anker" umgeschaltet.

Die Umschaltezeit von "In Fahrt" zu "Vor Anker" kann im Konfigurationsmenü unter **Menüpunkt 3** mit **Parameter A. Timer 1** zwischen 2 und 30 Sekunden eingestellt werden. Eine Einstellung auf den Wert 1 bewirkt, dass der Timer nie abläuft und somit keine automatische Umschaltung auf den Betriebszustand "Vor Anker" erfolgt. Der Betriebszustand "Vor Anker" muss dann manuell über die Fernsteuerung geschaltet werden.

Die Zeit für das Ausschalten der fahrt-abhängigen Lichter (Topp-, Seiten- und Hecklicht) kann im Konfigurationsmenü unter **Menüpunkt 3** mit **Parameter B. Timer 2** zwischen 2 und 30 Sekunden eingestellt werden.

Bei Nutzung der automatischen Lichtersteuerung über den Gaskanal können die Betriebszustände "In Fahrt" und "Vor Anker" nicht manuell geschaltet werden.

Wenn kein automatisches Schalten in Abhängigkeit vom Gaskanal gewünscht ist, kann der Gaskanal auch deaktiviert werden. Der Zustand von "In Fahrt" und "Vor Anker" wird dann manuell über die Fernbedienung gesteuert. Hierzu im Konfigurationsmenü unter dem **Menüpunkt 4** den **Parameter C. Gaskanal** auf den Wert 3 setzen. Die Einstellwerte von Timer 1 und 2 sind dann irrelevant. Ohne die Nutzung des Gaskanals wird der Ausgang A10 zu einem frei verwendbaren Schaltausgang.

Die Nutzung des Funkellichts hat auf den aktuell aktiven Betriebszustand keine Auswirkung. Das Funkellicht (120 Blitze/Minute) wird einfach nur ein- oder ausgeschaltet.

Für die zustandsgesteuerte Lichterführung nicht benötigte Ausgänge können als normale Schaltausgänge, z.B. für zusätzliche Decklichter, konfiguriert werden. Dies kann im Konfigurationsmenü unter **Menüpunkt 1** durch Anlernen vorgenommen werden.

In der Grundeinstellung (vor dem Anlernen der Eingabeaktionen) kann die Lichterführung wie nachstehend ersichtlich, bedient werden. Je nach eingestelltem Bedienelement (default ist 3P-Taster) ist die Eingabeaktion zur Auswahl eines Betriebszustands angegeben. Diese Grundeinstellung ist nur für ein erstes "Ausprobieren" gedacht und muss den eigenen Bedürfnissen angepasst werden.

Die individuelle Zuordnung von Eingabeaktion zu Betriebszustand kann im Konfigurationsmenü unter **Menüpunkt 2** durch Anlernen vorgenommen werden.

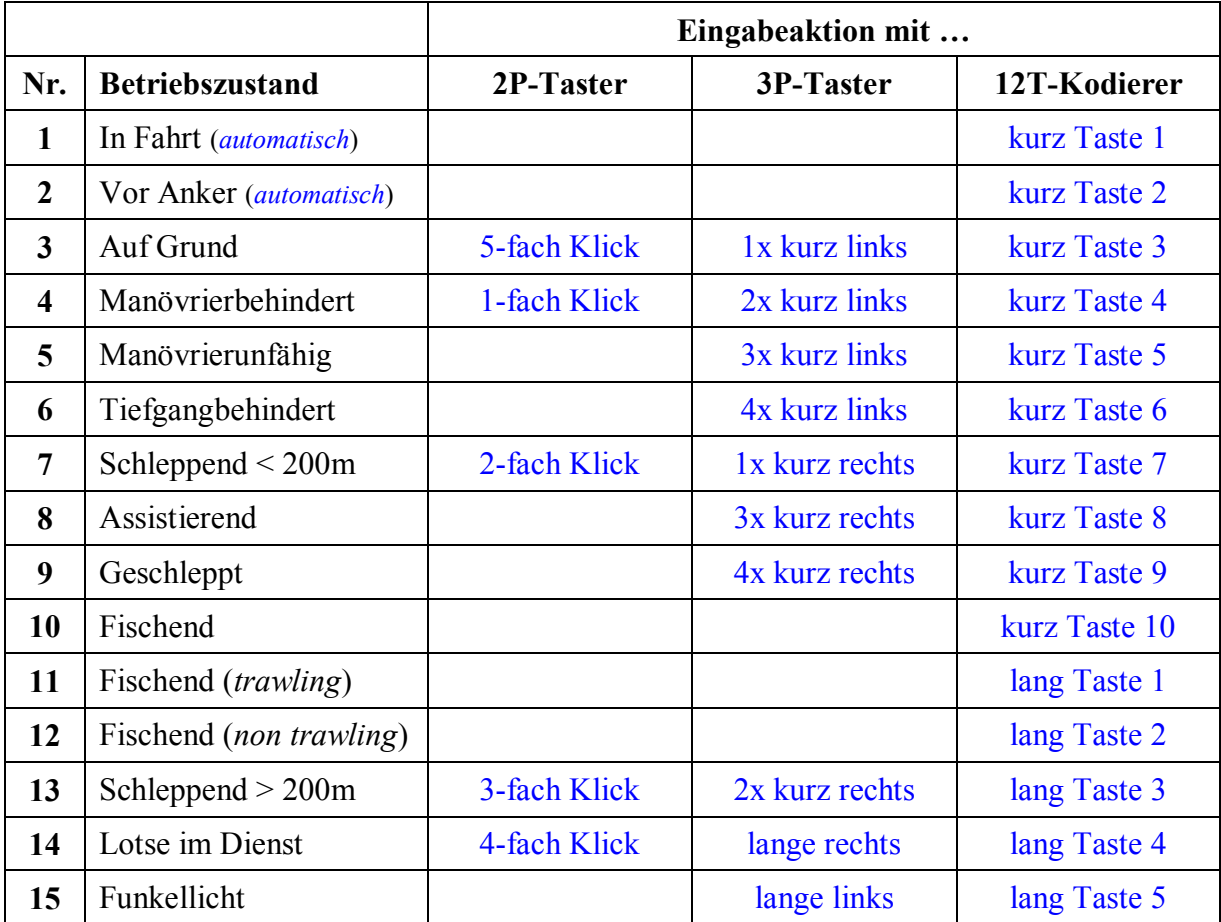

Die Unterscheidungsschwelle für kurze und lange Eingaben liegt bei 750ms. Kurze Mehrfachbetätigungen müssen also in einem Abstand von kleiner 750ms erfolgen. Eine längere Betätigung wird als "lange" interpretiert.

Hinweis: Der Mittenwert für das Gas wird beim Einschalten angelernt. In den ersten 3 sec nach dem Einschalten darf daher der Gashebel nicht betätigt werden. Das ist natürlich nur dann relevant, wenn der Gaskanal für automatische Schaltungen auch genutzt wird.

**Informationsquellen zur nautischen Lichterführung:** https://www.gesetze-im-internet.de/seestro\_1972/KVR.pdf https://de.wikipedia.org/wiki/Lichterf%C3%BChrung https://www.bootspruefung.de/theorie/sbf-see/sichtzeichen http://loetfuchs.de/mnop/grundl/lichter/index.htm

# **Nutzung als Lichtsteuerung für Landfahrzeuge**

## *Anschlussbelegung*

Bei der Verwendung des Moduls als Lichtsteuerung für Landfahrzeuge, sind die Lichtfunktionen in der Grundkonfiguration wie folgt den Ausgängen zugeordnet:

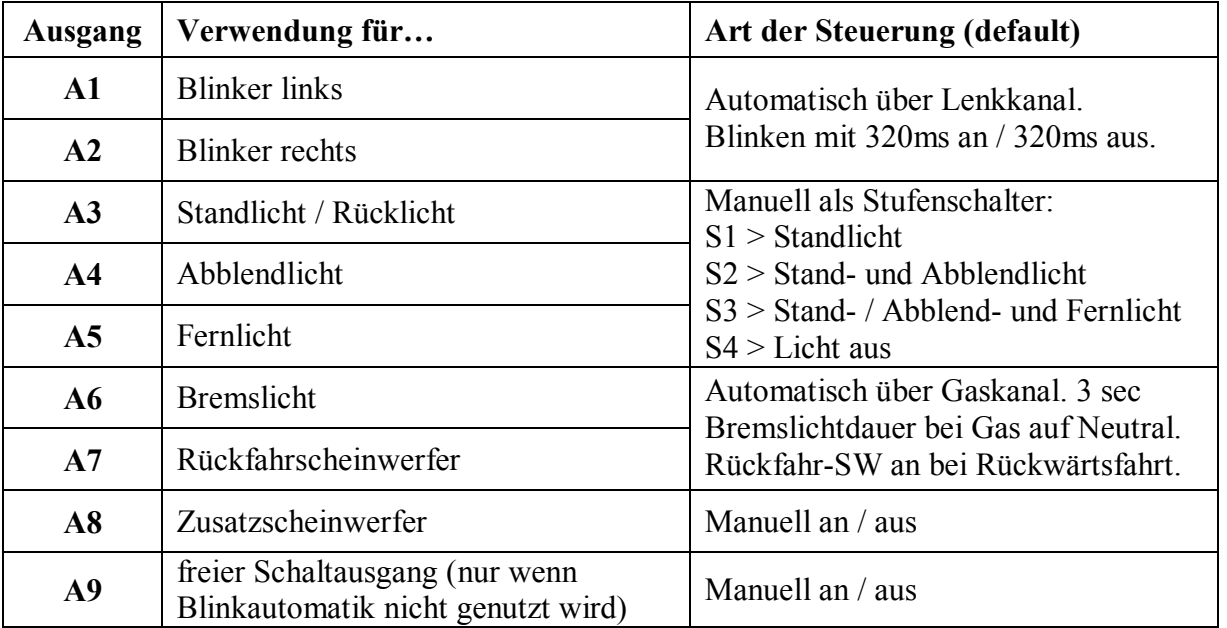

## *Blinker und Warnblinker*

Für die Blinker sind die Ausgänge A1 und A2 vorgesehen. In der Konfiguration können unter **Menüpunkt 3**, **Parameter D** verschiedene Blinker-Typen eingestellt werden:

- **1** = automatisch (während der Fahrt deaktivierbar, Default-Einstellung)
- **2** = automatisch nach 1 sec Stillstand (während der Fahrt deaktivierbar)
- $3$  = halbautomatisch (manuell an / automatisch aus)
- $4 =$  manuell
- **5** = nur Warnblinker an Ausgang A1, keine links/rechts-Blinker (A2 freier Schaltausgang)
- **6** = keine Blinker, kein Warnblinker (Ausgang A1 und A2 freier Schaltausgang)

Automatisch: Die Blinker werden beim Einlenken nach rechts oder links eingeschaltet. Das Blinken stoppt, wenn die Lenkung wieder auf geradeaus gestellt wird. Das automatische Blinken kann mit der Fernsteuerung deaktiviert, und wieder aktiviert werden.

Automatisch nach 1 sec Stillstand: Das automatische Blinken erfolgt nur, wenn sich das Auto mindestens seit 1 sec im Stillstand befindet. Wenn während der Fahrt eingelenkt wird, dann wird nicht geblinkt. Wie auch beim vollautomatischen Blinken kann der Blinkerstart mit der Fernsteuerung deaktiviert, und wieder aktiviert werden.

Halbautomatisch: Das Blinken nach rechts oder links wird über die konfigurierte Eingabeaktion am Geber der Fernsteuerung gestartet. Das Blinken stoppt, wenn die Lenkung wieder auf geradeaus gestellt wird. Das Blinken kann aber auch über die Eingabeaktion an der Fernsteuerung gestoppt werden.

Manuell: Das Blinken nach rechts oder links wird über die konfigurierte Aktion am Geber der Fernsteuerung gestartet oder gestoppt. Da für das manuelle Blinken der Lenkkanal nicht erforderlich ist, steht der Ausgang A9 als freier Schaltausgang zur Verfügung.

Nur Warnblinker: Das Signal für das Warnblinken steht am Ausgang A1 zu Verfügung. Dort sind alle LEDs für den Warnblinker anzuschließen. Der Ausgang A2 wird für das Warnblinken nicht benötigt und steht als freier Schaltausgang zur Verfügung. Da für "Nur Warnblinker" der Lenkkanal nicht benötigt ist, steht auch der Ausgang A9 als freier Schaltausgang zur Verfügung.

Keine Blinker, kein Warnblinker: Wenn weder ein Warnblinker noch links/rechts-Blinker genutzt werden, stehen die Ausgänge A1 und A2 als freie Schaltausgänge zur Verfügung. Da in diesem Fall der Lenkkanal nicht angeschlossen wird, steht auch der Ausgang A9 als freier Schaltausgang zur Verfügung.

Manuell über separaten Kanal: Statt dem Lenkkanal kann auch ein separater Kanal verwendet werden der mit einem 3P-Schalter bedient wird. Damit dieser Kanal ausgewertet wird muss die Einstellung aber auf "automatisch" (Parameter  $D = 1$ ) eingestellt werden. Dann können die Blinker manuell über den 3P-Schalter bedient werden.

Die Schaltschwelle für automatische oder halbautomatische Blinker ist von 10% bis 90% Lenkeinschlag in der Konfiguration **Menüpunkt 3**, **Parameter B** (Timer2) einstellbar (10% entsprechen 50μs Pulsbreite).

Zur Vermeidung von undefinierten Zuständen nahe der Blinker-Schaltschwelle wird eine Hysterese von 10% Lenkeinschlag einbezogen. Das Starten der Blinker erfolgt bei der mit Timer2 eingestellten Schaltschwelle plus 10%. Das Stoppen der Blinker erfolgt genau bei der eingestellten Schaltschwelle.

Beispiel bei dem Default-Wert=3:

- $\Rightarrow$  Blinker AN: unterhalb -40% und oberhalb +40% Lenkeinschlag
- $\Rightarrow$  Blinker AUS: zwischen -30% und +30% Lenkeinschlag

Die u. U. freien Ausgänge A1, A2 und A9 können als normale Schaltausgänge für weitere Schaltaufgaben genutzt werden. Dies erfolgt durch Anlernen der Eingabeaktionen im Konfigurationsmenü unter **Menüpunkt 1**. Um den Ausgang A9 nutzbar zu machen muss zuvor der Lenkkanal in der Konfiguration (Grundeinstellungen) deaktiviert worden sein.

Sollten die Blinker auf der falschen Seite blinken, muss der Lenkkanal in der Konfiguration unter **Menüpunkt 4**, **Parameter D** invertiert werden.

## *Beleuchtung (Standlicht, Abblendlicht, Fernlicht und Zusatzscheinwerfer)*

Die Fahrzeugbeleuchtung wird mit den Ausgängen A3 für Standlicht, A4 für Abblendlicht, und A5 für das Fernlicht realisiert. Zusätzlich ist in der Standardkonfiguration der Ausgang A8 für einen separat schaltbaren Zusatzscheinwerfer vorgesehen. Die Beleuchtung kann wahlweise entweder in Stufen hoch und runter geschaltet werden (Stufenschalter), oder es wird eine "Lichtszene" direkt angewählt.

Für die Nutzung der Stufenschaltung ist die Anzahl der Lichtstufen in der Konfiguration **Menüpunkt 3**, **Parameter C** zwischen 2 und 5 einstellbar (default sind 4 Lichtstufen). D.h. bei jedem Auslösen der Funktion "Hochschalten" wird der jeweils nächste Ausgang zusätzlich mit eingeschaltet. Wenn alle Ausgänge bereits eingeschaltet sind, werden beim nächsten Auslösen an der Fernsteuerung alle Ausgänge wieder ausgeschaltet. Die Funktion "Runterschalten" arbeitet entsprechend umgekehrt. Wenn 5 Lichtstufen eingestellt werden, wird auch der Ausgang A8 für den Zusatzscheinwerfer in die Stufenschaltung mit einbezogen. Wenn aber nur 3 oder 2 Lichtstufen konfiguriert werden, wird der Ausgang A5, bzw. A5 und A4 zu einem freien Schaltausgang.

Wenn statt der Stufenschaltung aber die Steuerung über Lichtszenen genutzt wird, dann werden die Ausgänge A3 für Standlicht, A4 für Abblendlicht und A5 für das Fernlicht immer gleichzeitig geschaltet. Das bedeutet also:

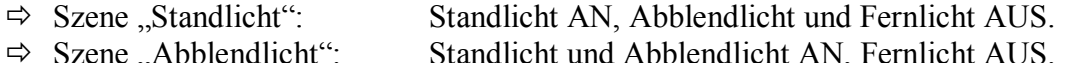

- $\Rightarrow$  Szene "Fernlicht" Standlicht, Abblendlicht und Fernlicht AN.
- $\Rightarrow$  Szene "Licht aus": Standlicht, Abblendlicht und Fernlicht AUS.

Wenn bei einer Lichtsteuerung 5 Lichtstufen konfiguriert sind, wird bei der Szene "Licht aus" auch der Zusatzscheinwerfer ausgeschaltet.

Die u. U. freien Ausgänge A4 und A5 können als normale Schaltausgänge für weitere Schaltaufgaben genutzt werden. Dies erfolgt durch Anlernen der Eingabeaktionen im Konfigurationsmenü unter **Menüpunkt 1**.

## *Bremslicht und Rückfahrscheinwerfer*

Das Bremslicht wird an Ausgang A6 aktiviert, wenn der Gashebel an der Fernsteuerung in die Neutralposition gebracht wird. Die Dauer des Bremslichts ist in der Konfiguration **Menüpunkt 3**, **Parameter A** von 2 bis 30 sec einstellbar. Wenn in der Konfiguration eine "1" eingetragen wird, läuft die Zeit nie ab und das Bremslicht leuchtet so lange, wie der Gashebel sich in der Neutralstellung befindet. Bei Weiterfahrt erlischt das Bremslicht sofort wieder. Beim Einschalten des Modells geht das Bremslicht für die eingestellte Zeit an.

Der Ausgang A7 für den Rückfahrscheinwerfer wird bei Rückwärtsfahrt eingeschaltet. Sollte sich der Rückfahrscheinwerfer fälschlicher Weise bei Vorwärtsfahrt einschalten, muss der Gaskanal in der Konfiguration unter **Menüpunkt 4**, **Parameter C** invertiert werden.

## *Verfügbare Lichtfunktionen*

In nachstehender Tabelle sind alle verfügbaren Lichtfunktionen aufgeführt, welche über eine Fernsteuerung ausgelöst werden können.

In der Grundeinstellung (vor dem Anlernen der Eingabeaktionen) kann die Lichtsteuerung wie nachstehend ersichtlich, bedient werden. Je nach eingestelltem Bedienelement (default ist 3P-Taster) ist die Eingabeaktion zur Auswahl einer Lichtfunktion angegeben. Diese Grundeinstellung ist nur für ein erstes "Ausprobieren" gedacht und muss den eigenen Bedürfnissen angepasst werden.

Die individuelle Zuordnung von Eingabeaktion zu Lichtfunktion kann im Konfigurationsmenü unter **Menüpunkt 2** durch Anlernen vorgenommen werden.

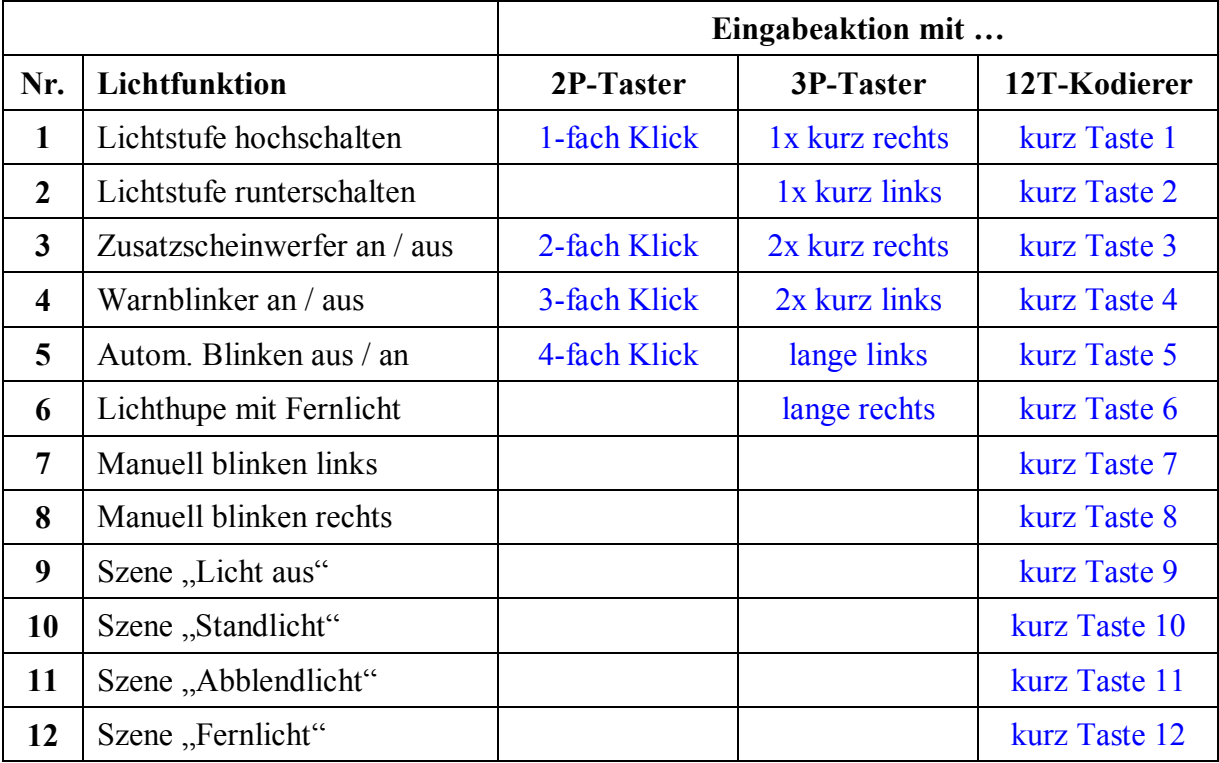

Die Unterscheidungsschwelle für kurze und lange Eingaben liegt bei 750ms. Kurze Mehrfachbetätigungen müssen also in einem Abstand von kleiner 750ms erfolgen. Eine längere Betätigung wird als "lange" interpretiert.

Hinweis: Mittenwerte für Gas und Lenkung werden beim Einschalten angelernt. In den ersten 3 sec nach dem Einschalten darf daher weder Gas noch Lenkung betätigt werden.

# **Individuelle Konfiguration des RCuniSwitch 10K**

Nachfolgend ist beschrieben wie die Default-Konfiguration des RCuniSwitch 10K geändert, und an die eigenen Bedürfnisse angepasst werden kann. Hierzu ist nur der AUX-Eingang des Moduls an den gewünschten Empfängerkanal anzuschließen. Als Anzeigeelement wird eine normale LED mit Vorwiderstand am Ausgang A1 benötigt:

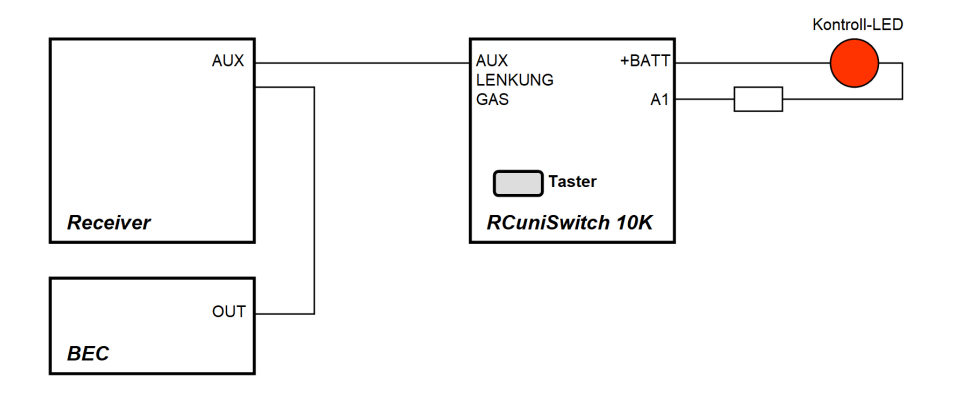

Hinweis: Da es doch recht viele Einstellmöglichkeiten gibt, kann bei der Konfiguration auch viel falsch gemacht werden. Als Hilfsmittel ist deshalb ein kleiner Testadapter verfügbar der während der Konfiguration genutzt werden kann und anschließend beim Testen einer erstellten Konfiguration. Ein LED-Array bestehend aus 10 LEDs zeigt dann den Schaltzustand der 10 Modulausgänge an.

## *Generelle Vorgehensweise bei der Konfiguration*

- 1. Falls das Modul völlig neu konfiguriert werden soll… ð Modul Reset durchführen (**Menüpunkt 7**)
- 2. Falls als Bedienelement ein 12-Tasten Kodierer verwendet wird… ð Tasten des Kodierers anlernen (**Menüpunkt 5**)
- 3. Grundeinstellungen vornehmen (**Menüpunkt 4**):
	- $\Rightarrow$  Bedienelement festlegen (2P/3P-Taster, 12-Tasten Kodierer))
	- $\Rightarrow$  Verwendungszweck festlegen (Switch, Schiff oder Auto)
	- $\Rightarrow$  Gaskanal ggf. invertieren oder deaktivieren
	- $\Rightarrow$  Lenkkanal ggf. invertieren oder deaktivieren
- 4. Falls Schiff oder Auto, spezielle Einstellungen vornehmen (**Menüpunkt 3**):
	- $\Rightarrow$  Timer 1 einstellen (2 bis 30 sec oder unendlich)
	- $\Rightarrow$  Timer 2 einstellen (2 bis 30 sec), bzw. Schaltschwelle Blinker
	- $\Rightarrow$  Anzahl der Lichtstufen (nur relevant für Lichtsteuerung Auto)
	- $\Rightarrow$  Art der Blinker (nur relevant für Lichtsteuerung Auto)
- 5. Falls Nutzung der Lichterführung Schiff oder Lichtsteuerung Auto… ð Eingabeaktionen für Lichterführung / Lichtsteuerung anlernen (**Menüpunkt 2**)
- 6. Eingabeaktionen für (freie) Ausgänge anlernen (**Menüpunkt 1**)

Auf der nächsten Seite ist das Konfigurationsmenü dargestellt. Weitere Erläuterungen zu den Einstellungen folgen danach.

# *Das Konfigurationsmenü im Überblick*

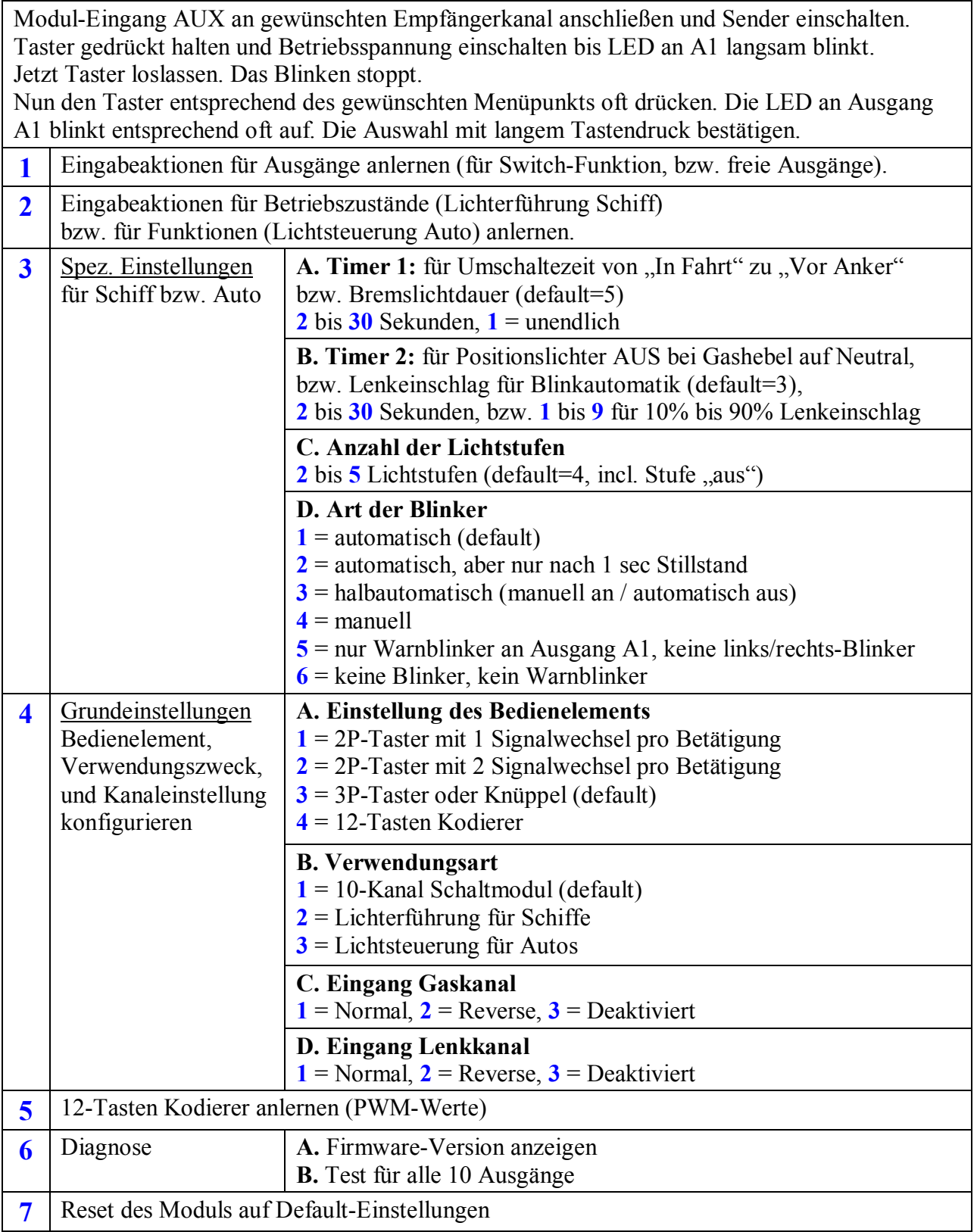

## *Einleiten des Programmiermodus*

Der Programmiermodus wird wie folgt eingeleitet:

- 1. Zuerst den Sender einschalten.
- 2. Den Taster auf dem Schaltmodul gedrückt halten und dann die Betriebsspannung vom BEC einschalten bis die LED an Ausgang A1 anfängt langsam zu blinken.
- 3. Dann den Taster wieder loslassen. Darauf hin stoppt das Blinken und man befindet sich im Programmiermodus.
- 4. Nun kann durch kurze Mehrfach-Betätigung des Tasters die Nummer des gewünschten Menüpunkts eingestellt werden. Entsprechend der Anzahl der Tasterbetätigungen blinkt die LED in Schleife x-mal auf. Wenn man sich vertippt hat, einfach die Tastereingabe noch mal wiederholen.
- 5. Wenn die LED-Anzeige dann stimmt, die Eingabe einem langen Tastendruck bestätigen.

### **Menüpunkt 1: Eingabeaktionen für (freie) Ausgänge anlernen**

Der **Menüpunkt 1** dient zum Anlernen von Eingabeaktionen für **Schaltausgänge** in der Verwendungsart "10-Kanal Schaltmodul". Aber auch freie Ausgänge von anderen Verwendungsarten können hiermit nutzbar gemacht werden. Denn wenn das Modul zur Lichterführung bei Schiffen, oder als Lichtsteuerung für Autos verwendet wird, bleiben eventuell ein oder mehrere Ausgänge ungenutzt. Diese Ausgänge können dann als allgemein verwendbare Schaltausgänge konfiguriert werden.

Nachdem der Menüpunkt mit einem langen Druck auf den Taster ausgewählt wurde, kann allen Ausgängen (oder einer Untermenge davon) eine "Eingabeaktion" zugewiesen werden. Dies erfolgt durch Anlernen. Es ist also an der Fernsteuerung genau die Aktion auszuführen, die später die jeweilige Funktion auslösen soll. Dies könnte je nach verwendetem Eingabeelement (Geber) zum Beispiel ein "*Doppelklick*", ein "*Dreifachklick links*", "*Lange rechts*", "*Taste 5 kurz*" oder "*Taste 9 lang*" sein.

Die Eingaben sind genau in der Reihenfolge nacheinander zu tätigen, wie aus nachstehender Tabelle zu ersehen ist. Dadurch wird die aktuell getätigte Eingabeaktion einem bestimmten Schaltausgang fix zugeordnet. Die LED an Ausgang A1 quittiert jede erkannte Eingabeaktion mit einem einmaligen Aufleuchten.

Nachdem alle 10 Eingaben gemacht worden sind, flackert die LED ca. 3 sec lang. Nun sind alle Eingaben im EEPROM des Microcontroller dauerhaft gespeichert.

Soll ein Schaltausgang einer Eingabeaktion nicht zugeordnet werden (z.B. weil durch Blinker oder Ankerlicht belegt), ist der Taster auf dem Modul kurz zu drücken. Die LED leuchtet zur Bestätigung kurz auf.

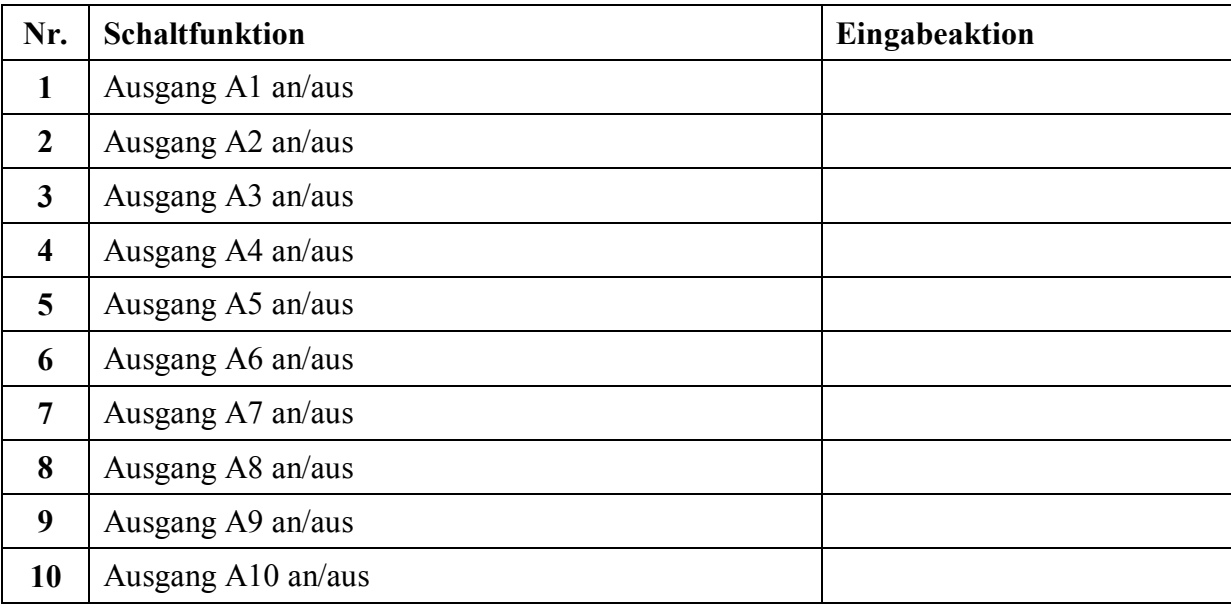

### **Menüpunkt 2: Eingabeaktionen für Betriebszustände und Lichtfunktionen anlernen**

Der **Menüpunkt 2** dient zum Anlernen von Eingabeaktionen für **Betriebszustände** (Lichterführung Schiff) bzw. **Lichtfunktionen** (Lichtsteuerung Auto).

Nachdem der Menüpunkt mit einem langen Druck auf den Taster ausgewählt wurde, muss den Betriebszuständen, bzw. den Lichtfunktionen eine "Eingabeaktion" zugewiesen werden. Dies erfolgt durch Anlernen. Es ist also an der Fernsteuerung genau die Aktion auszuführen, die später die jeweilige Funktion auslösen soll. Dies könnte je nach verwendetem Eingabeelement (Geber) zum Beispiel ein "*Doppelklick*", ein "*Dreifachklick links*", "*Lange rechts*", "*Taste 5 kurz*" oder "*Taste 9 lang*" sein.

Die Eingaben sind genau in der Reihenfolge nacheinander zu tätigen, wie aus nachstehender Tabelle zu ersehen ist. Dadurch wird die aktuell getätigte Eingabeaktion einem bestimmten Betriebszustand oder einer Lichtfunktion fix zugeordnet. Die LED an Ausgang A1 quittiert jede erkannte Eingabeaktion mit einem einmaligen Aufleuchten.

Nachdem alle 15 bzw. 12 Eingaben gemacht worden sind, flackert die LED ca. 3 sec lang. Nun sind alle Eingaben im EEPROM des Microcontroller dauerhaft gespeichert.

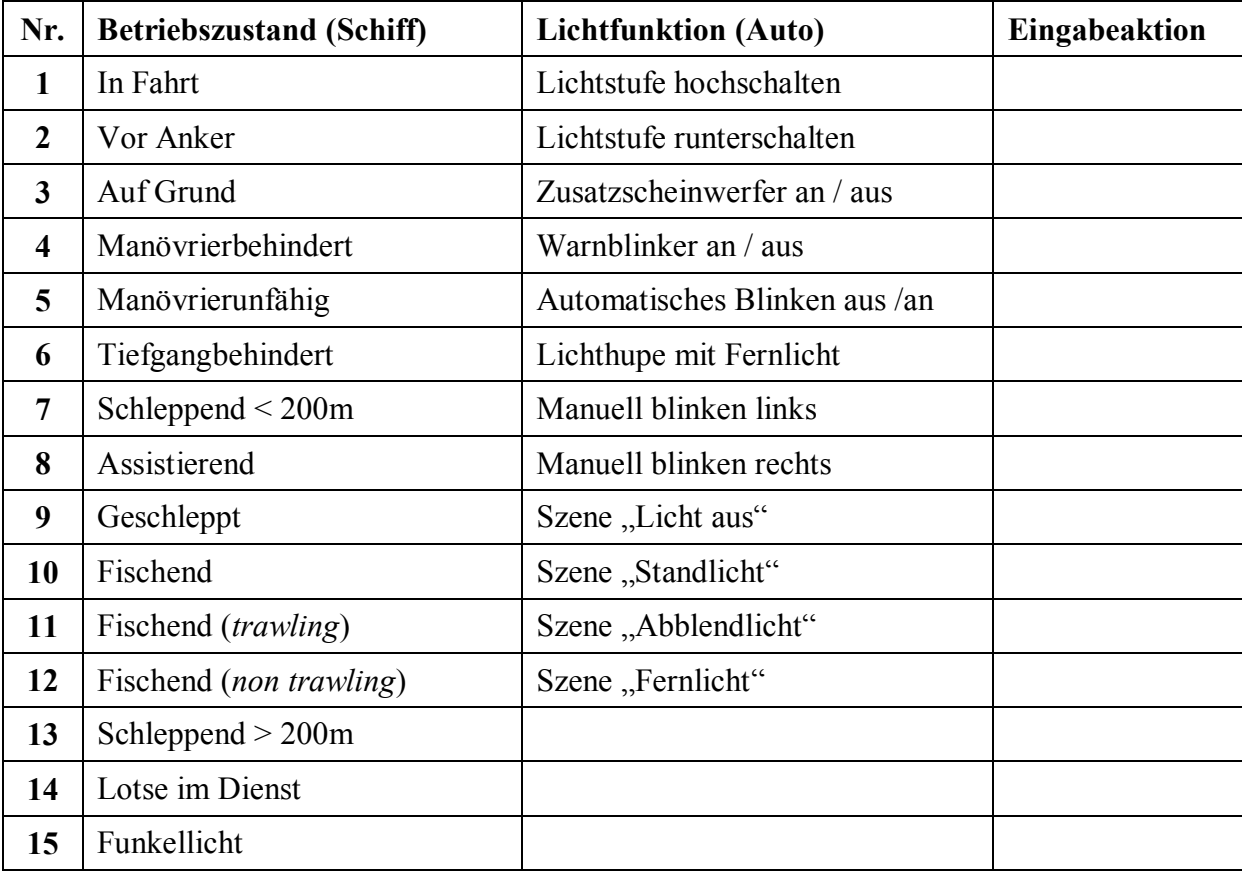

Wird ein Betriebszustand oder eine Lichtfunktion nicht benötigt, ist der Taster auf dem Modul kurz zu drücken. Die LED leuchtet zur Bestätigung kurz auf.

## **Menüpunkt 3: Spezielle Einstellungen für Schiff bzw. Auto**

Der **Menüpunkt 3** ermöglicht es spezielle Einstellungen für die Lichterführung Schiff oder Lichtsteuerung Auto vorzunehmen (**Umschaltzeiten, Anzahl Lichtstufen, Art der Blinker**)

Nachdem der Menüpunkt mit einem langen Druck auf den Taster ausgewählt wurde, müssen die 4 Parameter nacheinander eingestellt werden. Zuerst wird die aktuelle Einstellung des ersten Parameters angezeigt.

Die aktuelle Einstellung eines Parameters wird durch x-maliges Aufblitzen der LED angezeigt. Soll der Wert beibehalten werden, diesen Wert mit einem langen Tastendruck bestätigen. Nach Loslassen des Tasters wird der Wert für diesen Parameter übernommen und dann gleich danach der Wert des nächsten Parameters angezeigt.

Soll der Wert eines Parameters geändert werden, ist der Taster entsprechend oft kurz zu betätigen. Der so eingestellte Wert wird durch x-maliges Aufblitzen der LED angezeigt. Wenn der Wert okay ist, mit einem langen Tastendruck bestätigen. Wenn man sich vertippt hat kann man diese Eingabe wiederholen und dann den korrekten Wert mit einem langen Tastendruck bestätigen.

Nachdem der letzte Parameter mit einem langen Tastendruck bestätigt wurde, flackert die LED für 3 sec auf. Die Daten sind nun dauerhaft im EEPROM des Microcontrollers gespeichert. Das Modul kann nun durch Aus- und Einschalten der Betriebsspannung neu gestartet werden.

Sollte man bei den Eingaben irgendwie durcheinander gekommen sein, ist das kein Problem. Einfach den Vorgang durch Ausschalten der Betriebsspannung abbrechen. Solange die LED nicht 3 sec geflackert hat, wurde auch nichts im EEPROM gespeichert.

### **Einstellwerte für Parameter A, Timer 1**

Bei Verwendung des Schaltmoduls zur Lichterführung für Schiffe ist dies die Umschaltezeit vom Betriebszustand "In Fahrt" zum Zustand "Vor Anker". Bei Verwendung als Lichtsteuerung für Autos ist es die Bremslichtdauer. **2** bis **30** Sekunden, **1**= Deaktiviert

#### **Einstellwerte für Parameter B, Timer 2**

Bei Verwendung des Schaltmoduls zur Lichterführung für Schiffe ist dies die Wartezeit für Positionslichter AUS bei Gas auf Neutral. Bei Verwendung als Lichtsteuerung für Autos ist es die Schaltschwelle für automatische/halbautomatische Blinker. **2** bis **30** Sekunden bzw. **1** bis **9** für 10% bis 90% Lenkeinschlag

Parameter C und D nur für Verwendungsart "Lichtsteuerung Auto":

### **Einstellwerte für Parameter C, Anzahl der Lichtstufen**

**2** bis **5** Lichtstufen (Anzahl incl. Lichtstufe ..aus")

### **Einstellwerte für Parameter D, Art der Blinker**

- **1** = automatisch (default)
- **2** = automatisch, aber nur nach 1 sec Stillstand
- **3** = halbautomatisch (manuell an / automatisch aus)
- $4 =$  manuell
- **5** = nur Warnblinker an Ausgang A1, keine links/rechts-Blinker
- **6** = keine Blinker, kein Warnblinker

### **Menüpunkt 4: Grundeinstellungen**

Der **Menüpunkt 4** ermöglicht es die Grundeinstellungen für **Bedienelement**, **Verwendungszweck** und der **Steuereingänge für Gas und Lenkung** vorzunehmen.

Nachdem der Menüpunkt mit einem langen Druck auf den Taster ausgewählt wurde, müssen die 4 Parameter nacheinander eingestellt werden. Zuerst wird die aktuelle Einstellung des ersten Parameters angezeigt.

Die aktuelle Einstellung eines Parameters wird durch x-maliges Aufblitzen der LED angezeigt. Soll der Wert beibehalten werden, diesen Wert mit einem langen Tastendruck bestätigen. Nach Loslassen des Tasters wird der Wert für diesen Parameter übernommen und dann gleich danach der Wert des nächsten Parameters angezeigt.

Soll der Wert eines Parameters geändert werden, ist der Taster entsprechend oft kurz zu betätigen. Der so eingestellte Wert wird durch x-maliges Aufblitzen der LED angezeigt. Wenn der Wert okay ist, mit einem langen Tastendruck bestätigen. Wenn man sich vertippt hat kann man diese Eingabe wiederholen und dann den korrekten Wert mit einem langen Tastendruck bestätigen.

Nachdem der letzte Parameter mit einem langen Tastendruck bestätigt wurde, flackert die LED für 3 sec auf. Die Daten sind nun dauerhaft im EEPROM des Microcontrollers gespeichert. Das Modul kann nun durch Aus- und Einschalten der Betriebsspannung neu gestartet werden.

Sollte man bei den Eingaben irgendwie durcheinander gekommen sein, ist das kein Problem. Einfach den Vorgang durch Ausschalten der Betriebsspannung abbrechen. Solange die LED nicht 3 sec geflackert hat, wurde auch nichts im EEPROM gespeichert.

#### **Einstellwerte für Parameter A (Bedienelement)**

- **1** = 2P-Taster mit 1 Signalwechsel pro Betätigung **2** = 2P-Taster mit 2 Signalwechsel pro Betätigung
- **3** = 3P-Taster oder Knüppel (default)
- **4** = 12-Tasten Kodierer

#### **Einstellwerte für Parameter B (Verwendungsart)**

**1** = 10-Kanal Schaltmodul, **2** = Lichterführung für Schiffe, **3** = Lichtsteuerung für Autos

Wenn der Verwendungszweck und/oder das Bedienelement geändert wird, erfolgt auch gleich eine automatische Einstellung der Eingänge für Lenk- und Gaskanal auf "Default":

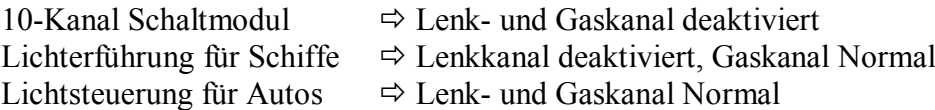

#### **Einstellwerte für Parameter C (Eingang für Gaskanal)**

 $1 = \text{Normal}, 2 = \text{Reverse}, 3 = \text{Deaktiviert}$ 

### **Einstellwerte für Parameter D (Eingang für Lenkkanal)**

 $1 = \text{Normal}, 2 = \text{Reverse}, 3 = \text{Deaktiviert}$ 

Abhängig von der eingestellten Verwendungsart wird die Einstellung für Gas- und Lenkkanal ggf. übersprungen (weil irrelevant für diese Verwendungsart).

### **Menüpunkt 5: Anlernen eines 12-Tasten Kodierers**

Der **Menüpunkt 5** dient zum Anlernen der PWM-Werte eines Kodierers mit bis zu 12 Tasten. Es ist dabei wie folgt vorzugehen:

- 1. Nachdem der Menüpunkt mit einem langen Druck auf den Taster ausgewählt wurde, warten bis die LED an Ausgang A1 erlischt.
- 2. Beginnend mit Taste 1 nun alle 12 Tasten auf dem Kodierer nacheinander kurz drücken. Jeder erkannte Tastendruck wird über die LED durch aufleuchten bestätigt.
- 3. Nachdem Taste 12 gedrückt wurde, flackert die LED für 3 sec auf. Die angelernten PWM-Werte sind nun dauerhaft im EEPROM des Microcontrollers gespeichert.
- 4. Wenn alle Tasten sicher erkannt wurden, geht das Modul jetzt nach ca. 3 sec in den normalen Betriebsmodus über. Das Anlernen ist damit abgeschlossen.

Wenn die LED im letzten Schritt immer nur aufblitzt statt in den normalen Betriebsmodus zu gehen, ist dies eine Warnung, dass die angelernten Tastenwerte sehr dicht beieinander liegen (Abstand < 40µs). Es ist möglich, dass die Taster im späteren Betrieb nicht richtig erkannt, oder falsche Schaltaktionen ausgeführt werden. Dies kann insbesondere beim "Kingpad" von Pistenking auftreten. Für einen sicheren Betrieb sollte der Wert für den Abstand zwischen zwei Tasten größer als 50µs sein.

Falls das verwendete Tastenpad weniger als 12 Tasten hat, ist die letzte Taste so oft zu drücken, bis in Summe 12 Tastenbetätigungen erfolgt sind und das 3 sec Flackern das Speichern der angelernten Werte signalisiert.

Nach Anlernen des 12-Tasten Kodier wird auch gleich der Parameter für das Eingabeelement in der Konfiguration automatisch richtig eingestellt (**Parameter A** unter **Menüpunkt 4**).

Wichtig: Wenn zwei oder mehr Module in der Lichtsteuerung am gleichen RC-Kanal verwendet werden und eine oder mehrere Tasten sind so belegt, dass ein Modul den kurzen Tastendruck bearbeiten soll und ein anderes Modul den langen Tastendruck, dann ist so zu verfahren:

In Schritt 2 die betreffende Taste gedrückt halten, bis die LED nach ca. 3 sec wieder erlischt. Wenn man dies nicht macht, würde das Modul welches für den kurzen Tastendruck zuständig ist, auch auf einen langen Tastendruck reagieren.

Der Lernvorgang kann beliebig oft durchgeführt werden. Dies kann nach Änderungen an den Einstellungen der Fernsteuerung erforderlich sein.

### **Menüpunkt 6: Diagnose**

Der **Menüpunkt 6** dient zum Anzeigen der Versionsnummer von der installierten Firmware und einem einfachen Test der Ausgänge.

Nachdem der Menüpunkt mit einem langen Druck auf den Taster ausgewählt wurde, blitzt die LED entsprechend der Versionsnummer oft auf.

Mit einem weiteren langen Drücken des Tasters wird der Ausgangstest gestartet. Jeder der 10 Ausgänge wird nun nacheinander 3x kurz eingeschaltet. Daran angeschlossene LEDs blinken entsprechend auf. Damit kann also auch die korrekte Verdrahtung zu den Leuchten hin überprüft werden.

Dieser Menüpunkt wird durch Ausschalten beendet.

### **Menüpunkt 7: Reset des Moduls**

Der **Menüpunkt 7** dient zum Zurücksetzen des Moduls auf den Auslieferungszustand.

Nachdem der Menüpunkt mit einem langen Druck auf den Taster ausgewählt wurde, flackert die LED ca. 3 sec lang. Danach ist das Modul zurückgesetzt und funktioniert als ganz normales 10-Schaltmodul, welches mit einem 3P-Taster oder Knüppel bedient werden kann.

# *Konfigurationsblatt (Hilfe für eigene Einstellungen)*

## **Grundeinstellungen**

**A**: Eingabeelement (1..4): <br> **B**: Verwendungsart (1..3): <br> **D**: Lenkkanal (1..3): \_\_\_\_\_ **B**: Verwendungsart  $(1..3)$ :  $\qquad \qquad$ 

Spezielle Einstellungen

**A**: Timer 1 in sec (1..30): \_\_\_\_\_ **C**: Lichtstufen (2..5): \_\_\_\_

**B**: Timer 2 in sec (1..30): \_\_\_\_\_ **D**: Blinkerart (1..6): \_\_\_\_

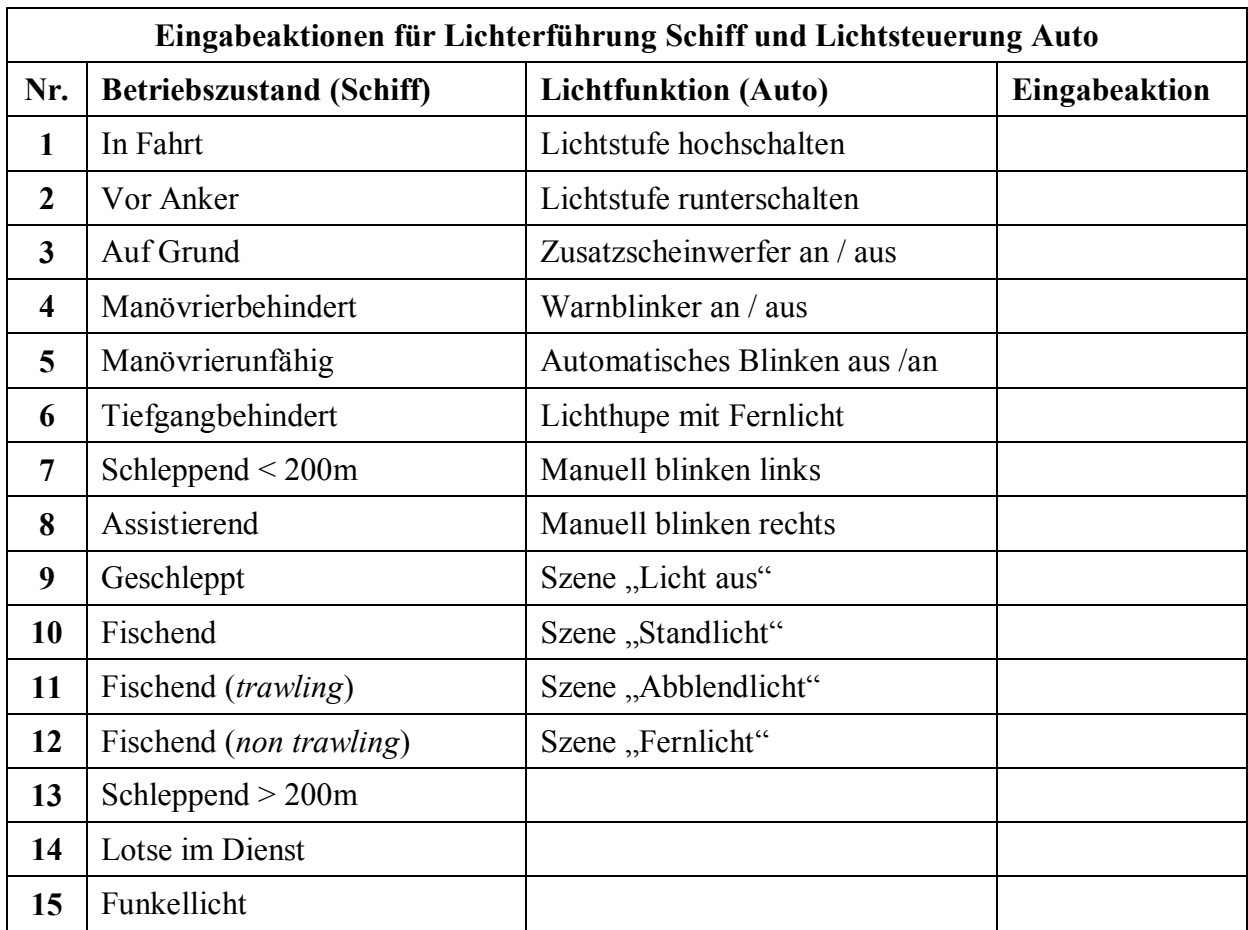

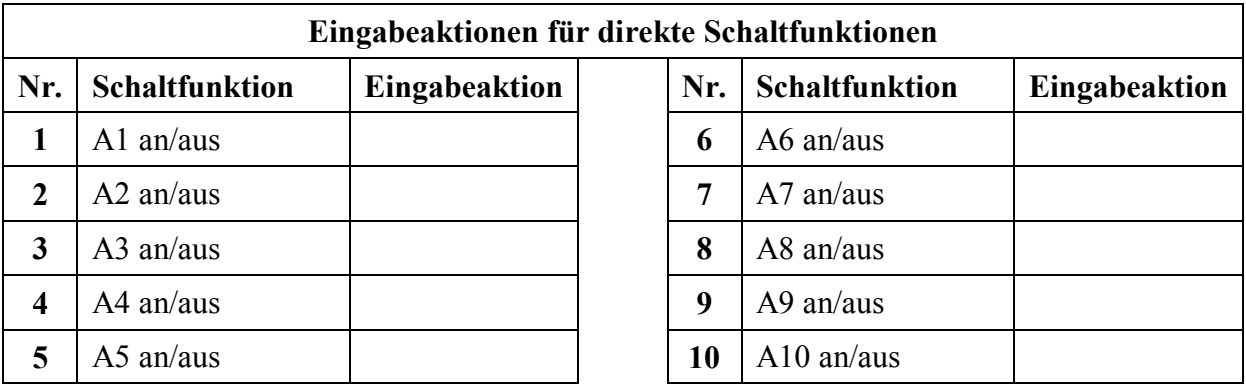

# **Hardware**

Nachstehend der Stromlauf des Moduls. Herzstück ist ein ATtiny84 Microcontroller. Ausgangsseitig sind 5 Dual-MOSFETs vorgesehen. Diese liefern ausreichend Strom für RCübliche Anwendungen. Ein 5V-Festspannungsregler versorgt den Microcontroller und erlaubt den sicheren Betrieb an BEC-Spannungen von 5 bis 10V. Der Taster wird für die Modul-Konfiguration verwendet.

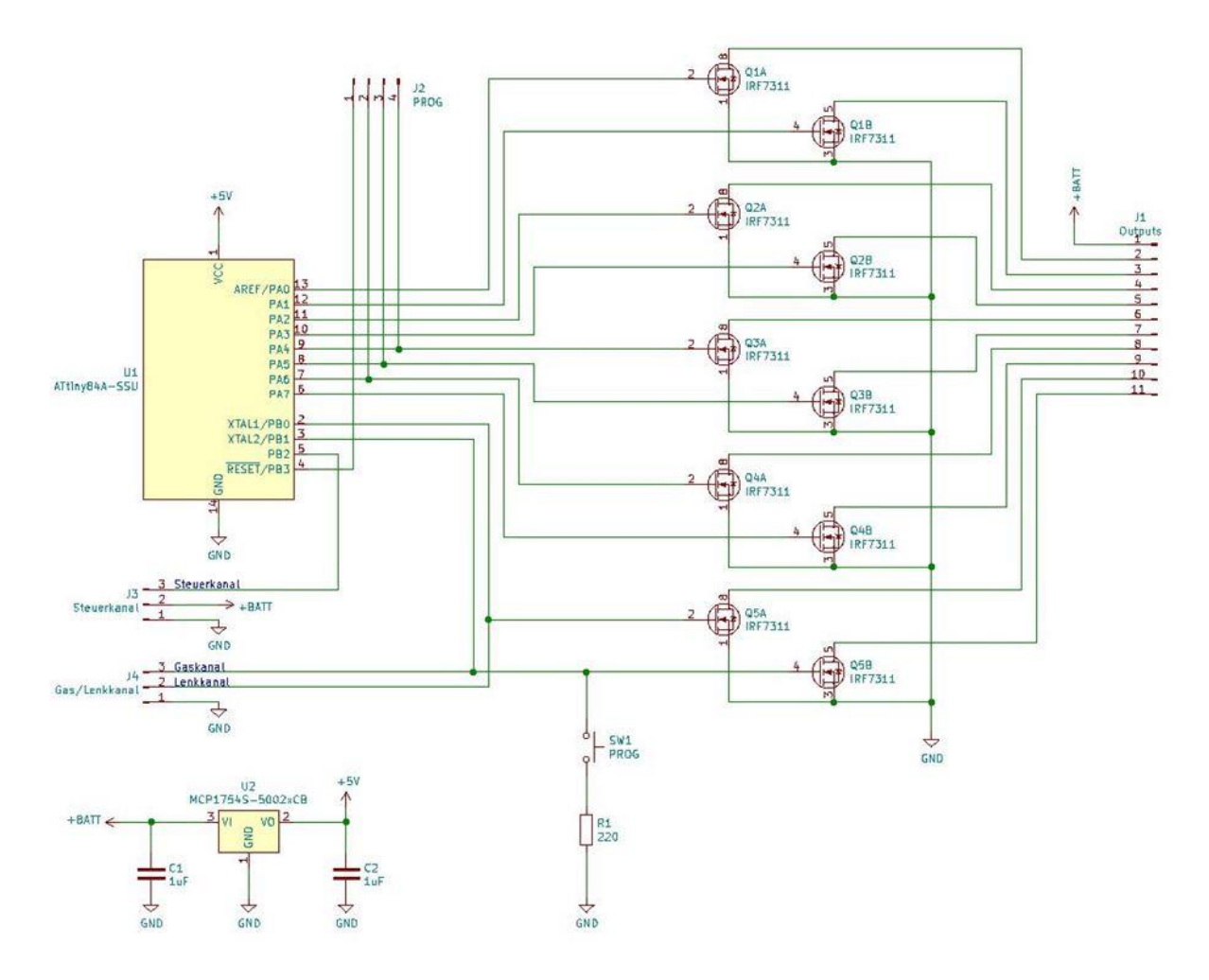

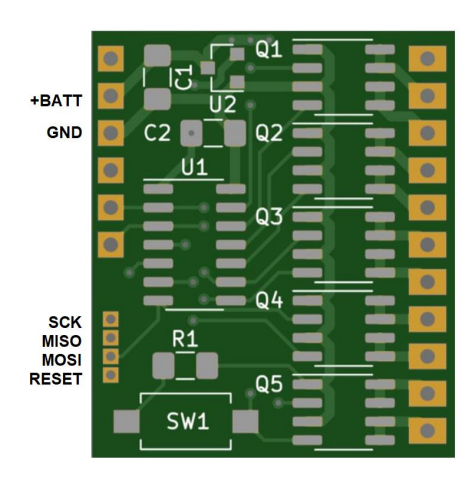

Für die On Board Programmierung des Microcontrollers mit neuer Firmware stehen alle erforderlichen Signale auf Anschlusspads zur Verfügung.

Zur Einstellung der Arduino-IDE sind die Hinweise im Quellcode zu beachten.

# **Kombination mit weiteren RCuniSwitch Schaltmodulen**

Bei Bedarf an mehr Schaltausgängen oder zusätzlich benötigten Servoausgängen, kann der RCuniSwitch 10K mit weiteren Modulen kombiniert werden. Dies funktioniert sowohl mit weiteren RCuniSwitch 10K Modulen, als auch mit den RCuniSwitch 4-Kanal Schaltmodulen. Dabei werden alle Module per Y-Kabel parallel an dem gleichen Steuerkanal betrieben. So ist es dann möglich, mit einem 12-Tasten Kodierer als Eingabeelement bis zu 24 Funktionen über einen einzigen RC-Kanal zu steuern.

Informationen zu den 4-Kanal Schaltmodulen sind in mehreren Modellbauforen zu finden:

Rock Crawler Forum (mit den meisten Infos; Anmeldung erforderlich) https://www.rockcrawler.de/board/222-rcuniswitch-konfigurierbare-rc-schaltmodule/

RC Modellbau Portal https://www.rc-modellbau-portal.de/index.php?threads/rcuniswitch-%E2%80%93 konfigurierbare-rc-schaltmodule.10643/

Modelltruckforum https://www.modelltruckforum.de/forum/index.php?thread/59925-rcuniswitchkonfigurierbare-schaltmodule/

### **Bekannte Probleme:**

Ab und zu (sporadisch) wird im Konfigurationsmenü der Wert eines Parameters nicht richtig mit der LED dargestellt. Sie blitzt dann endlos auf. In diesem Fall die Betriebsspannung ausschalten und noch mal neu beginnen.